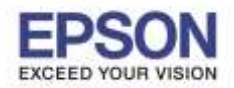

\_\_\_\_\_\_\_\_\_\_\_\_\_\_\_\_\_\_\_\_\_\_\_\_\_\_\_\_\_\_\_\_\_\_\_\_\_\_\_\_\_\_\_\_\_\_\_\_\_\_\_\_\_\_\_\_\_\_\_\_\_\_\_\_\_\_\_\_\_\_\_\_\_\_

## **วิธีการต ั้งค่าปิดเครื่อง Scanner รุ่น DS-520 และ DS-860**

- **EPSON Scan Settings** 1. เปิดโปรแกรม
- 2. จะปรากฏหน้าต่างโปรแกรม EPSON Scan Settings

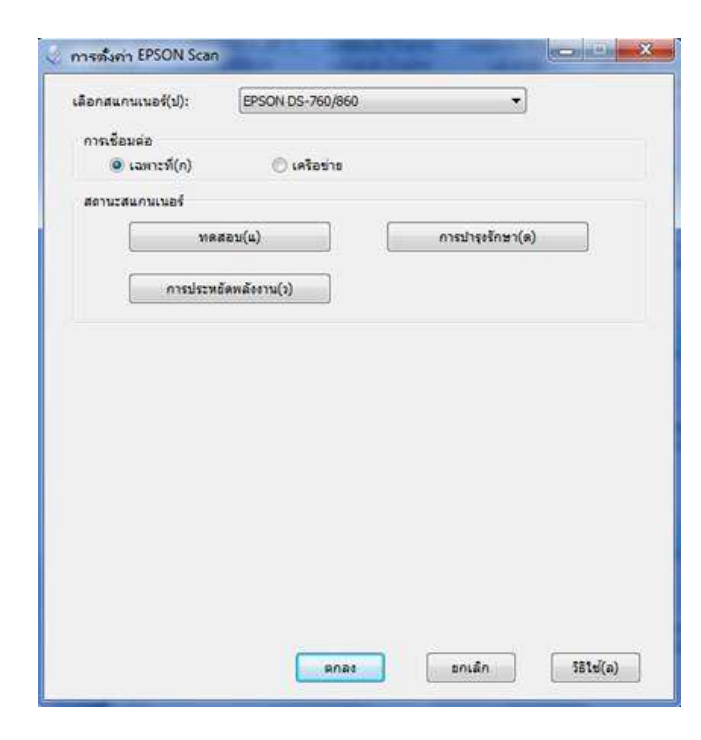

3. คลิก **การประหยัดพลังงาน / Energy Saving**

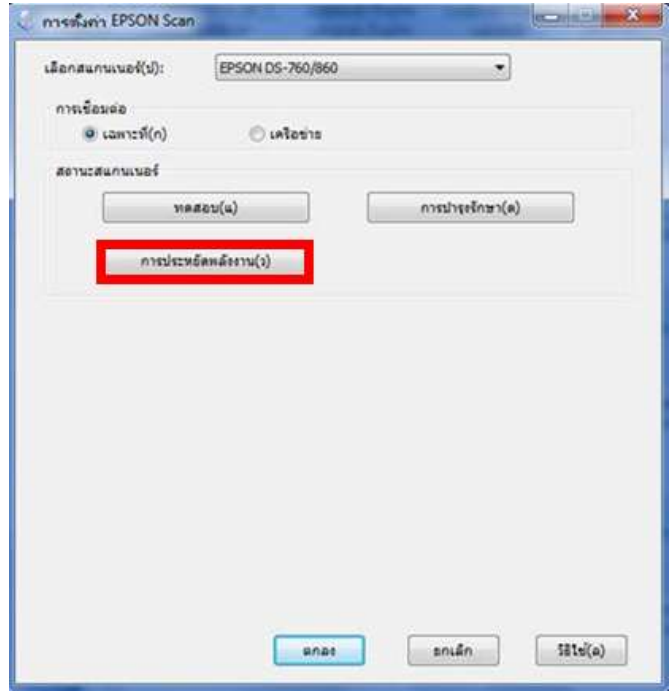

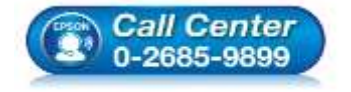

- **สอบถามขอ้ มลู การใชง้านผลติ ภณั ฑแ์ ละบรกิ าร**
	- **โทร.0-2685-9899**
- **เวลาท าการ : วันจันทร์ – ศุกร์ เวลา 8.30 – 17.30 น.ยกเว้นวันหยุดนักขัตฤกษ์**
- **[www.epson.co.th](http://www.epson.co.th/)**

**EPSON THAILAND / Jun 2016 / CS05**

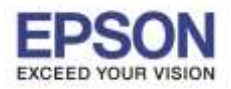

2

\_\_\_\_\_\_\_\_\_\_\_\_\_\_\_\_\_\_\_\_\_\_\_\_\_\_\_\_\_\_\_\_\_\_\_\_\_\_\_\_\_\_\_\_\_\_\_\_\_\_\_\_\_\_\_\_\_\_\_\_\_\_\_\_\_\_\_\_\_\_\_\_\_\_

4. จะปรากฏหน้าต่าง **การประหยัดพลังงาน (Energy Saving)**

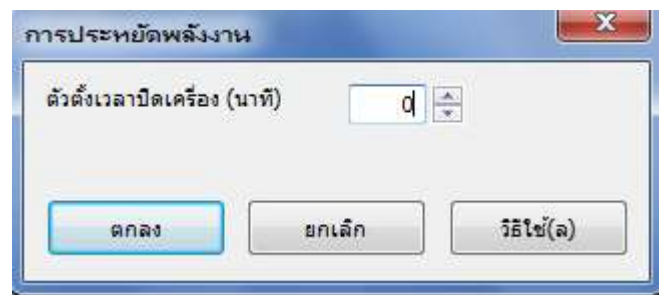

5. ใสเ่ วลาทตี่ อ้ งการใหเ้ครอื่ งสแกนเนอรป์ ิด ทชี่ อ่ ง **ต ัวต ั้งเวลาปิดเครื่อง (นาที) / Set the power off timer** คลิก **ตกลง / OK**

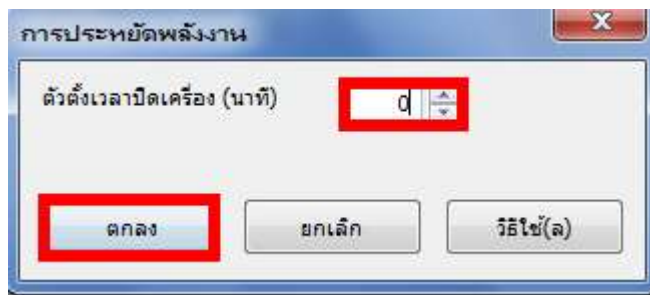

6. เครื่องจะปิดเองอัตโนมัติหลังจากที่ไม่มีการใช้เครื่องตามเวลาที่มีการระบุ

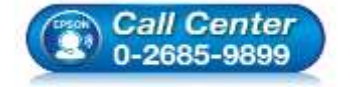

- **สอบถามขอ้ มลู การใชง้านผลติ ภณั ฑแ์ ละบรกิ าร โทร.0-2685-9899**
- **เวลาท าการ : วันจันทร์ – ศุกร์ เวลา 8.30 – 17.30 น.ยกเว้นวันหยุดนักขัตฤกษ์**
- **[www.epson.co.th](http://www.epson.co.th/)**